# **casa de aposta que da dinheiro no cadastro - 2024/08/26 Notícias de Inteligência ! (pdf)**

**Autor: jandlglass.org Palavras-chave: casa de aposta que da dinheiro no cadastro**

# **casa de aposta que da dinheiro no cadastro**

Você está no lugar certo! Neste guia completo, vamos te mostrar como **baixar o aplicativo Casa das Apostas** para Android e iOS, e te ajudar a começar a usar todas as suas funcionalidades. **Mas antes de começar, vamos responder a algumas perguntas importantes:**

- **Por que baixar o aplicativo Casa das Apostas?**
- **Quais são os benefícios de usar o aplicativo?**
- **Como posso usar o aplicativo para fazer apostas?**

**Continue lendo para descobrir tudo o que você precisa saber sobre o aplicativo Casa das Apostas!**

### **O que é o aplicativo Casa das Apostas?**

O aplicativo Casa das Apostas é uma plataforma completa para apostas esportivas, que oferece uma experiência única para os fãs de esportes. Com ele, você pode:

- **Simular apostas em casa de aposta que da dinheiro no cadastro jogos esportivos:** Teste suas habilidades e conhecimentos com o simulador de apostas.
- **Acompanhar seus bilhetes:** Tenha acesso aos seus bilhetes e acompanhe suas apostas em casa de aposta que da dinheiro no cadastro tempo real.
- **Desfrutar de uma experiência personalizada:** Personalize seu aplicativo com temas claros ou escuros e aproveite uma interface intuitiva.

### **Por que baixar o aplicativo Casa das Apostas?**

Existem muitos motivos para baixar o aplicativo Casa das Apostas, mas aqui estão alguns dos principais:

- **Facilidade de uso:** O aplicativo é fácil de usar e navegar, mesmo para iniciantes.
- **Acessibilidade:** Você pode acessar o aplicativo a qualquer hora e lugar, diretamente do seu smartphone ou tablet.
- **Recursos exclusivos:** O aplicativo oferece recursos exclusivos, como simulador de apostas e acompanhamento de bilhetes.
- **Atualizações regulares:** O aplicativo é atualizado regularmente com novos recursos e melhorias.

### **Como baixar o aplicativo Casa das Apostas?**

**Para baixar o aplicativo Casa das Apostas, siga estas etapas simples:**

- 1. **Abra a Play Store (Android) ou App Store (iOS) no seu dispositivo.**
- 2. **Procure por "Casa das Apostas" na barra de pesquisa.**
- 3. **Selecione o aplicativo Casa das Apostas Simulações ou Casa das Apostas Bilhetes e Consultas.**
- 4. **Clique em casa de aposta que da dinheiro no cadastro "Instalar" e aguarde o download e a instalação do aplicativo.**

# **Começando a usar o aplicativo Casa das Apostas:**

Após baixar o aplicativo, você pode começar a usá-lo imediatamente.

- **Crie uma conta:** Se você ainda não tem uma conta, crie uma gratuitamente no aplicativo.
- **Explore os recursos:** Explore as diferentes seções do aplicativo, como o simulador de apostas, a área de bilhetes e as configurações.
- **Faça suas primeiras apostas:** Comece a fazer suas apostas em casa de aposta que da dinheiro no cadastro seus esportes favoritos e divirta-se!

## **Dicas para usar o aplicativo Casa das Apostas:**

- **Aproveite o simulador de apostas:** Use o simulador para testar suas estratégias e melhorar suas habilidades.
- **Acompanhe seus bilhetes:** Mantenha-se atualizado sobre suas apostas e acompanhe seus ganhos em casa de aposta que da dinheiro no cadastro tempo real.
- **Personalize sua casa de aposta que da dinheiro no cadastro experiência:** Ajuste as configurações do aplicativo para uma experiência mais personalizada.
- **Aproveite as promoções:** Fique de olho nas promoções e ofertas especiais disponíveis no aplicativo.

# **Conclusão:**

**Baixar o aplicativo Casa das Apostas é a maneira perfeita de desfrutar de uma experiência completa de apostas esportivas.** Com seus recursos exclusivos, interface amigável e

atualizações regulares, o aplicativo Casa das Apostas é a escolha ideal para os fãs de esportes que desejam se divertir e testar seus conhecimentos.

**Não perca tempo! Baixe o aplicativo Casa das Apostas hoje mesmo e comece a aproveitar todas as suas vantagens!**

**Aproveite a oportunidade de ganhar grandes prêmios com o aplicativo Casa das Apostas! Baixe agora e comece a apostar!**

### **[www bet3](/www--bet-3-2024-08-26-id-49298.shtml)**

**Promoção exclusiva para novos usuários:**

**Use o código promocional \*\*** "APOSTAS10" para receber um bônus de 10% em casa de aposta que da dinheiro no cadastro seu primeiro depósito!\*\*

**Tabela de bônus:**

| Valor do Depósito Bônus |                         |
|-------------------------|-------------------------|
| <b>R\$10</b>            | IRS <sub>1</sub>        |
| <b>R\$50</b>            | $\overline{\text{RS}5}$ |
| <b>R\$100</b>           | <b>R\$10</b>            |
| <b>R\$ 200</b>          | <b>R\$ 20</b>           |
| <b>R\$500</b>           | <b>IRS 50</b>           |

**Aproveite esta oportunidade única e comece a apostar hoje mesmo! Vá para [esportesdasorte casino](/esportesdasorte-cas-ino-2024-08-26-id-25172.shtml) e baixe o aplicativo Casa das Apostas! Não perca tempo!**

# **Partilha de casos**

Para baixar o aplicativo Casa das Apostas, você pode seguir estas etapas: Para Android (Casa das Apostas - Simulações): 1. Abra seu dispositivo Android e navegue até a Google Play Store. 2. Na barra de pesquisa na parte superior da tela, digite "Casa das Apostas - Simulações" e pressione Enter. 3. Uma lista de resultados será exibida. Encontre o aplicativo com o ícone cor-de-rosa e um dado dentro dele (ou uma estrela se for a versão gratuita). Toque sobre ele para abrir as informações do app. 4. Confirme os detalhes do aplicativo, verifique sua casa de aposta que da dinheiro no cadastro classificação, resenhas e compatibilidade com seu dispositivo. 5. Para baixar o aplicativo, toque em casa de aposta que da dinheiro no cadastro "Instalar". Aguarde que a instalação seja concluída antes de usar o aplicativo.

Para iOS (Casa das Apostas - Simulações): 1. Abra seu dispositivo iOS e abra a App Store. 2. Na barra de pesquisa no topo da tela, digite "Casa das Apostas - Simulações" e pressione Enter. 3. Um resultado aparecerá com o ícone cor-de-rosa e um dado dentro dele (ou uma estrela se for a versão gratuita). Toque sobre ele para abrir as informações do aplicativo. 4. Confirme os detalhes do aplicativo, verifique sua casa de aposta que da dinheiro no cadastro classificação, resenhas e compatibilidade com seu dispositamo. 5. Para baixar o aplicativo, toque em casa de aposta que da dinheiro no cadastro "Obter". Aguarde que a instalação seja concluída antes de usar o aplicativo.

Como alternativa para ambas as plataformas (Android e iOS), você pode baixar a versão gratuita do app chamada "Casa das Apostas 2" (sem mencionar os temas ou recursos personalizáveis): 1. Siga etapas semelhantes acima para acessar o Google Play Store (Android) ou App Store (iOS). 2. Busque por "Casa das Apostas 2" e baixe-a gratuitamente, conforme indicado pela estrela ao lado do aplicativo.

# **Expanda pontos de conhecimento**

### **O que é o aplicativo Casa das Apostas - Simulações?**

Casa das Apostas - Simulações é um ótimo aplicativo para entusiastas de esportes que desejam se divertir enquanto testam seus conhecimentos e habilidades em casa de aposta que da dinheiro no cadastro diferentes esportes. Oferece a possibilidade de simular apostas em casa de aposta que da dinheiro no cadastro jogos esportivos e consultar bilhetes.

#### **Quais recursos o aplicativo oferece?**

O aplicativo oferece dois temas, "Claro" e "Escuro", com uma opção automática para seleção de tema. Os usuários também podem personalizar sua casa de aposta que da dinheiro no cadastro experiência. Além disso, é possível acessar o simulador e fazer simulações de apostas em casa de aposta que da dinheiro no cadastro jogos esportivos, consultar bilhetes e simular palpites em casa de aposta que da dinheiro no cadastro diferentes sites.

### **Quais plataformas são suportadas?**

O aplicativo está disponível para download gratuitamente nos sistemas operacionais iOS e Android. Para iOS, é possível baixar diretamente na App Store. Para Android, é possível baixar o aplicativo no LDPlayer ou diretamente no site da Casa das Apostas.

#### **Como utilizar o simulador de apostas?**

Para utilizar o simulador de apostas, é necessário baixar o aplicativo e seguir as instruções fornecidas. No guia, é explicado como baixar e usar o simulador no computador.

# **comentário do comentarista**

Olá, é um prazer ajudá-lo a baixar o aplicativo Casa das Apostas. Aqui está um guia passo a passo para você começar:

Primeiro, certifique-se de que seu dispositivo tenha o Android ou iOS e uma conexão com a internet.

Abra a Play Store (Android) ou App Store (iOS) em casa de aposta que da dinheiro no cadastro seu smartphone ou tablet.

Na barra de pesquisa da loja, digite "Casa das Apostas" e selecione o aplicativo oficial para baixar (garanta que ele tenha sido desenvolvido pela Casafir).

Pressione "Instalar" para começar a download do aplicativo Casa das Apostas em casa de aposta que da dinheiro no cadastro seu dispositivo. Aguarde até que a instalação esteja concluída.

Uma vez instalado, abra o aplicativo e siga as instruções na tela para criar sua casa de aposta que da dinheiro no cadastro conta ou fazer login com suas credenciais existentes (se você já estiver registrado). Você precisará fornecer seus dados pessoais básicos como nome completo, endereço de email e um método de pagamento.

Depois que sua casa de aposta que da dinheiro no cadastro conta estiver configurada, navegue pelos diferentes recursos do aplicativo:

- 7. Simulador de apostas
- 8. Página de bilhetes

### Configurações e preferências

Comece a fazer suas primeiras apostas em casa de aposta que da dinheiro no cadastro eventos esportivos que lhe interessam e aproveite o sistema de recompensas do aplicativo, como promoções e bônus para novos usuários (como você vai usar o código promocional "APOSTAS10" na tabela abaixo ao fazer seu primeiro depósito).

### **Valor do Depósito Bônus**

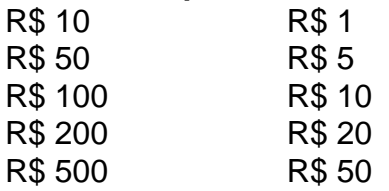

1. Acompanhe seus bilhetes e receba atualizações sobre suas apostas em casa de aposta que da dinheiro no cadastro tempo real no aplicativo, ajustando as configurações de acordo para uma experiência mais personalizada.

Lembre-se de que o jogo deve ser sempre divertido e responsável. Gerenciar seu orçamento é fundamental quando se trata de apostas esportivas. Fique atento às suas finanças, evite jogos com dinheiro emprestado ou superando seus limites financeiros e entenda que não há garantias em casa de aposta que da dinheiro no cadastro qualquer jogo de azar.

Siga esses passos para baixar o aplicativo Casa das Apostas e desfrute da experiência completa de apostas esportivas, com todos os recursos disponíveis para ajudá-lo a maximizar suas chances e diversão!

#### **Informações do documento:**

Autor: jandlglass.org Assunto: casa de aposta que da dinheiro no cadastro Palavras-chave: **casa de aposta que da dinheiro no cadastro** Data de lançamento de: 2024-08-26 18:38

#### **Referências Bibliográficas:**

- 1. [crazy casino online](/crazy-casino-online-2024-08-26-id-22788.pdf)
- 2. <u>[bet365 login entrar](/bet365-login-entrar-2024-08-26-id-9649.pdf)</u>
- 3. [pix bet copa do mundo](/pix--bet--copa-do-mundo-2024-08-26-id-37873.shtml)
- 4. [instalar o aplicativo betano](https://www.dimen.com.br/aid-html/instalar-o-aplicativo--bet-ano-2024-08-26-id-29872.pdf)